# ESCUELA SUPERIOR POLITECNICA DEL LITORAL

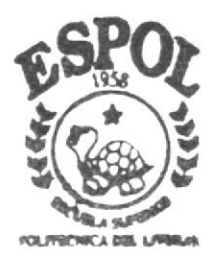

Ì

Programa de Tecnología en Computación y Diseño Gráfico Publicitario

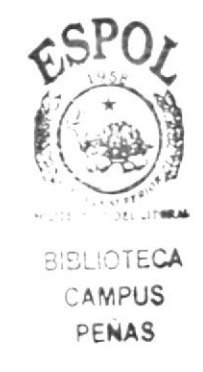

Proyecto de Graduación

Previo a la Obtención del Título de Tecnólogo en Diseño Gráfico y Publicitario

 $Tema$ : Rediseño del Web Site del Centro de Educación Continua  $(CEC)$ 

MANUAL DE DISEÑO

AUTORES : Shirley Mariana Díaz Calderón María José Endo Castillo

DIRECTOR: Anl. Alex Espincza Cárdenas

2004

## ESCUELA SUPERIOR POLITÉCNICA DEL LITORAL

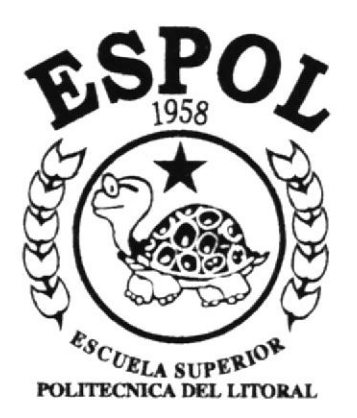

## PROGRAMA DE TECNOLOGÍA EN COMPUTACIÓN Y **DISEÑO GRÁFICO Y PUBLICITARIO**

## PROYECTO DE GRADUACIÓN

## PREVIO A LA OBTENCIÓN DEL TÍTULO DE TECNÓLOGO EN DISEÑO GRÁFICO Y PUBLICITARIO

## TEMA:

## REDISEÑO DEL WEB SITE DEL **CENTRO DE EDUCACIÓN CONTÍNUA**  $(CEC)$

## **MANUAL DE DISEÑO**

## **AUTORES:** SHIRLEY MARIANA DÍAZ CALDERÓN **MARÍA JOSÉ ENDO CASTILLO**

DIRECTOR: ANL. ALEX ESPINOZA CÁRDENAS

## 2004

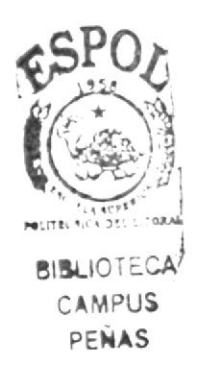

#### AGRADECIMIENTO

Nuestro agradecimiento especialmente a Dios, por habernos permitido culminar este proyecto y damos los medios para hacerlo, a nuestros padres y allegados por su comprensión, sacrificio y apoyo, ya que sin ellos no hubieramos podido lograr nueslros propósitos. A todás las personas que nos han colaborado de una u otra manera dándonos palabras de aliento en los momentos difíciles y facilitándonos en el momento indicado toda la ayuda necesaria para obtener los datos y materiales de la empresa especialmente al Tecnólogo Ronald Villafuerte.

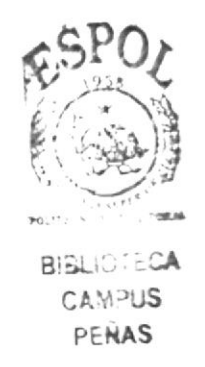

#### **DEDICATORIA**

Dedicamos nuestro trabajo, a Dios y a nuestras familias, en especial a nuestros padres.

## **DECLARACIÓN EXPRESA**

La responsabilidad por los hechos, ideas y doctrinas expresados en esta tesis de grado nos corresponde exclusivamente: y el patrimonio intelectual de la misma al PROTCOM (Programa de Tecnología en Computación y Diseño Gráfico y Publicitario) de la Escuela Superior Politécnica del Litoral.

(Reglamento de exámenes y títulos de la ESPOL).

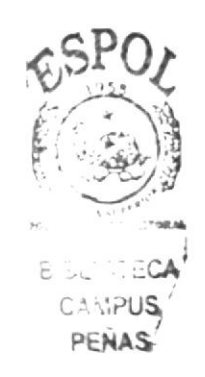

## FIRMA DEL DIRECTOR DEL PROYECTO DE GRADUACIÓN

Anl. Alex Espinoza Cárdenas

## FIRMA DE AUTORES

Shirley Mariana Díaz Calderón

Endo laria Jos María José Endo Castillo

## TABLA DE CONTENIDO

## CAPiTULO I GENERALIDADES

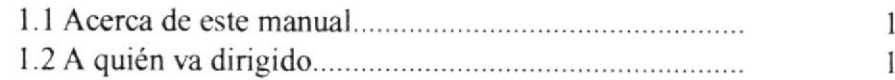

## CAPÍTULO 2 **INTRODUCCIÓN**

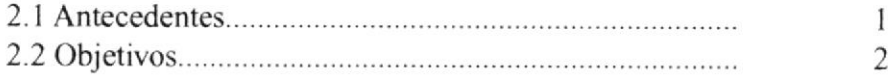

## CAPÍTULO 3 DEFINICIÓN DEL PROBLEMA

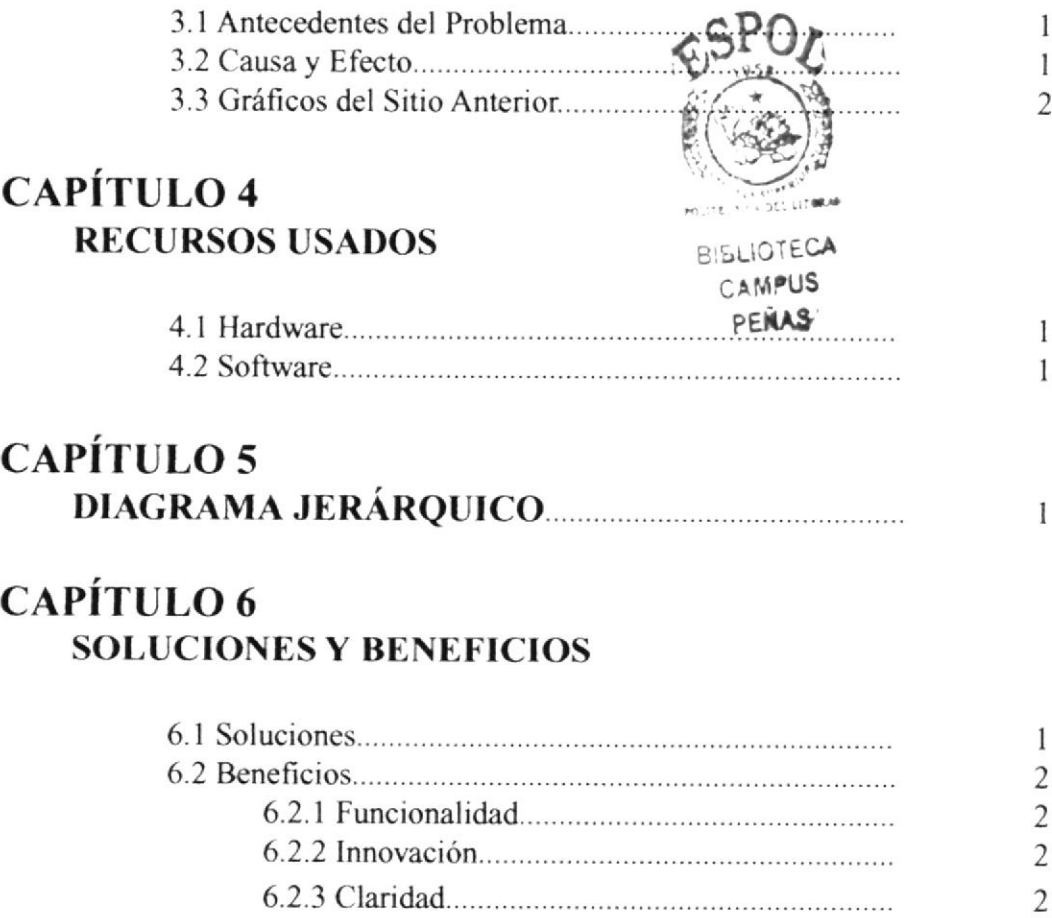

6.2.5 Concordancia.......... )

2

ó.2.4 Equilibrio

## **CAPÍTULO 7** CONSIDERACIONES DEL DISEÑO E IMÁGENES DEL SITIO

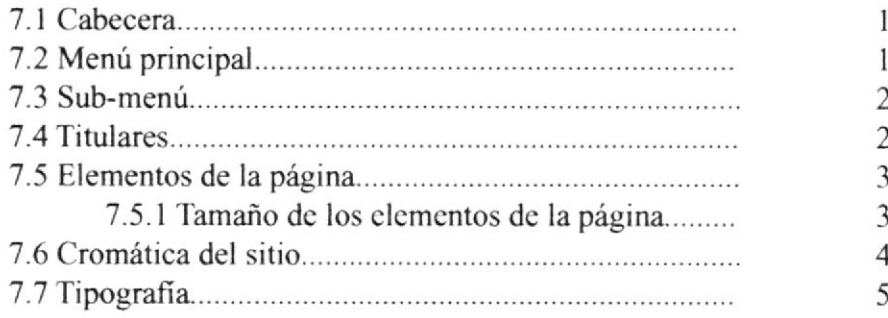

## **CAPÍTULO 8 DISEÑO DE PANTALLAS**

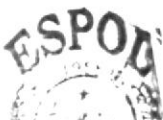

 $\boldsymbol{0}$  $\boldsymbol{0}$  $\mathbf{1}$ 1

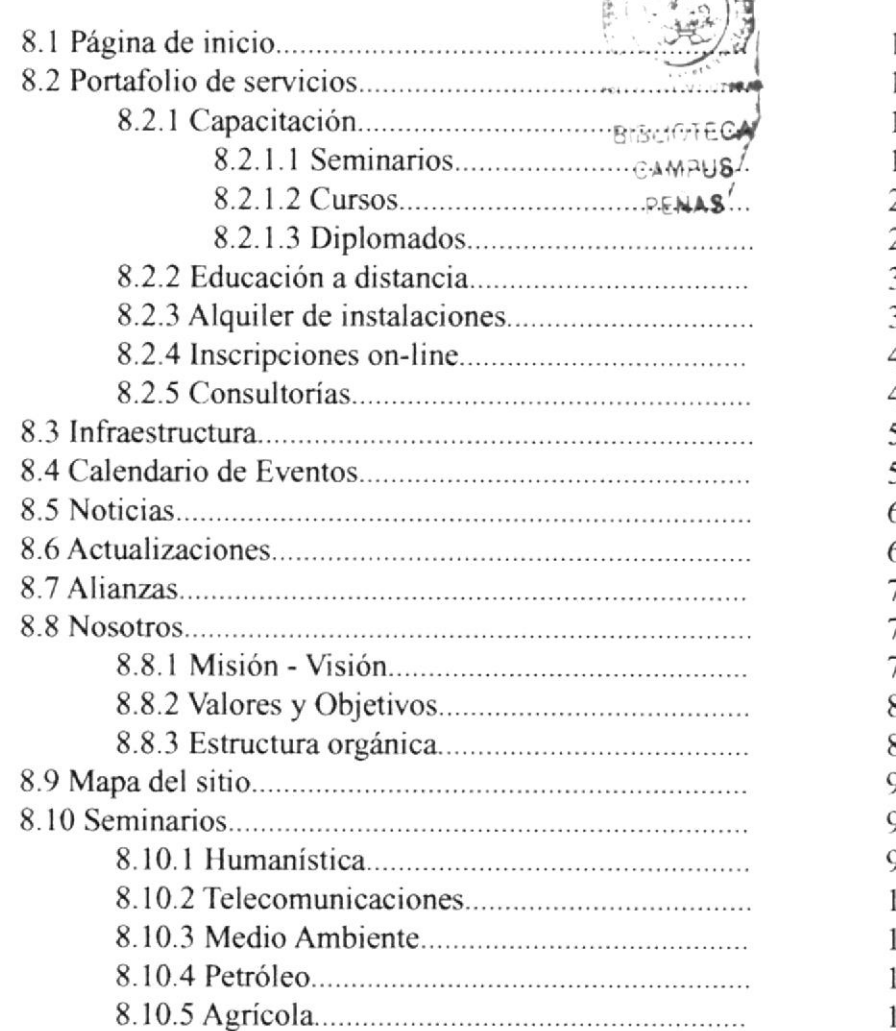

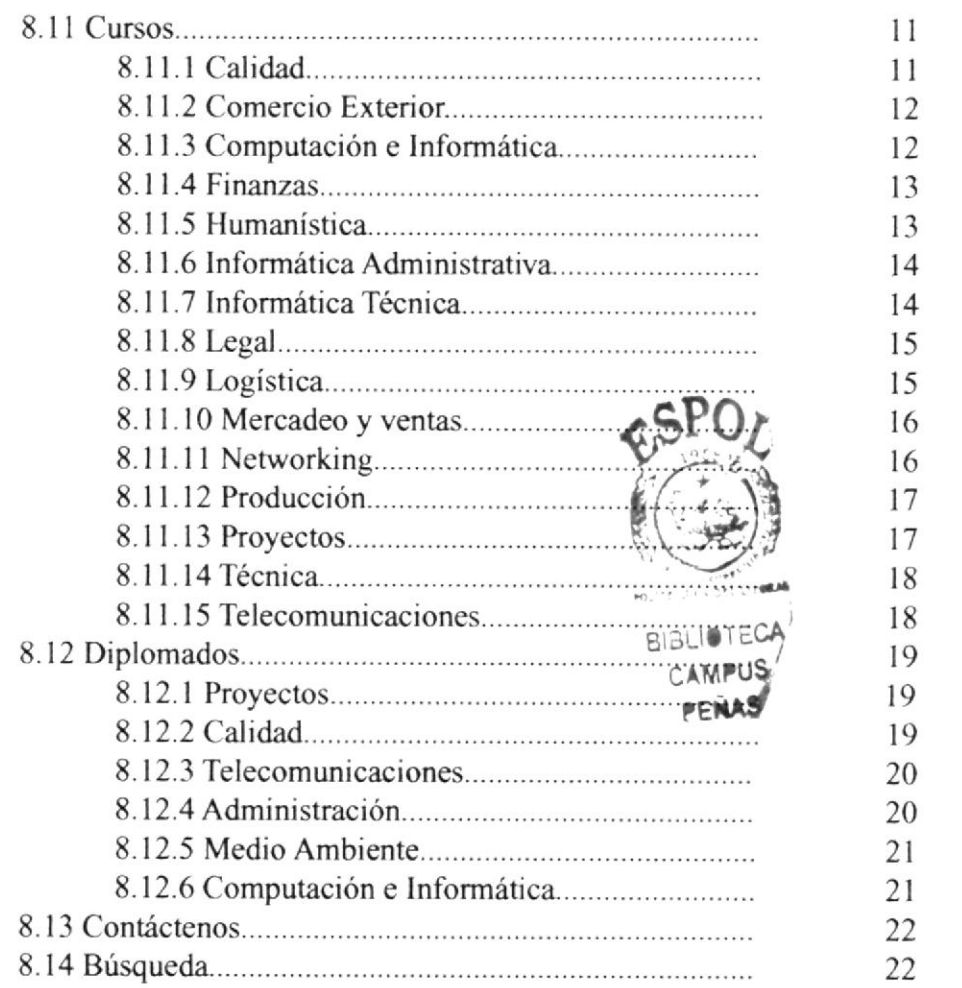

## MENÚ DE FIGURAS

## **CAPÍTULO 3** DEFINICIÓN DEL PROBLEMA

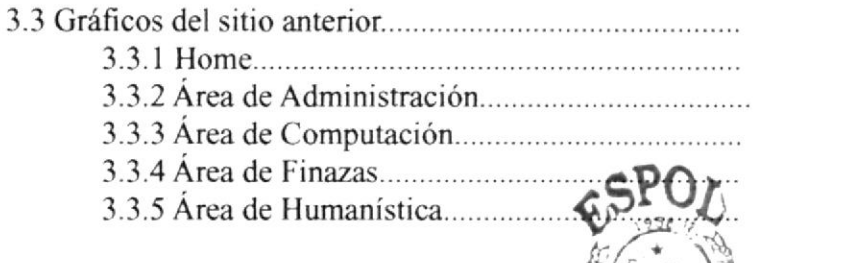

 $\overline{2}$  $\overline{2}$  $\overline{c}$  $\overline{2}$  $\overline{c}$  $\overline{2}$ 

 $\mathbf{1}$ 

 $\mathbf{1}$  $\mathbf{1}$ 1

## **CAPÍTULO 4 RECURSOS USADOS**

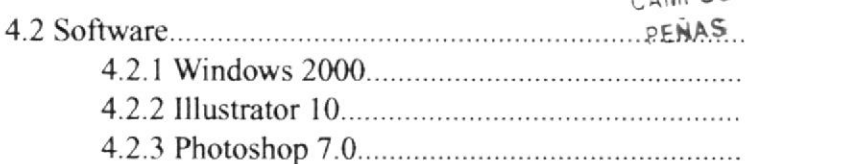

**BISLIOTECA MOLIS** 

## **CAPÍTULO 7** DESCRIPCIÓN Y ANÁLISIS COMUNICACIONAL

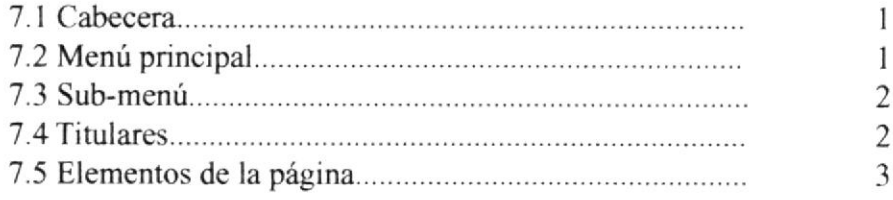

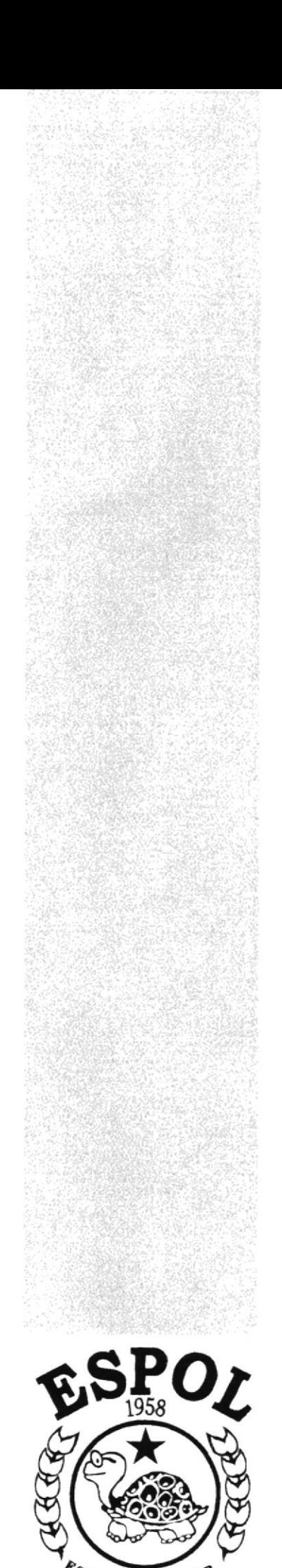

**BIBLIOTECA** CAMPUS PENAS

# Capítulo 1 Generalidades

ESCUELA SUPERIOR<br>POLITECNICA DEL LITORAL

## I.I ACERCA DE ESTE MANUAL

El presente manual sustenta todo el proceso gráfico realizado en la página web del Centro de Educación Continua de la Escuela Superior Politécnica del Litoral, en la cual se justificará la tipografia, cromática, su diseño estructural y el furcionamiento de la misma.

Además, este manual servirá para futuros cambios que desee realizar la institución a partir de los lineamientos aquí expuestos.

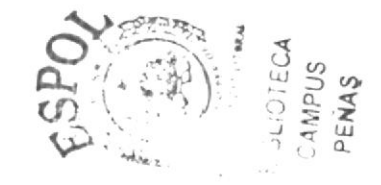

## 1.2 A QUIÉN VA DIRIGIDO

- A todos los interesados sean o no profesionales del área gráfica y al público en general que desee conocer el proceso seguido en la elaboración de la página.

- A los futuros encargados de la actualización de de la página, lo mismo que servirá de ayuda y conocimiento sobre los parámetros requeridos en el diseño.

- Al Webmaster, quien será el encargado de actualizar y almacenar la información y a aquellas personas que revisarán y calificarán este manual.

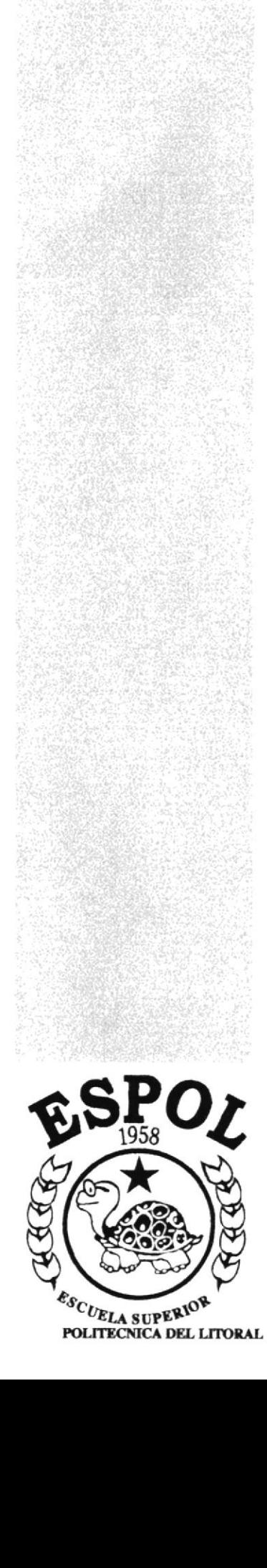

# Capítulo 2<br>Introducción

## **2.1 ANTECEDENTES**

El Centro de Educación Continua nace como una iniciativa de la ESPOL de contribuir muy estrechamente con la Comunidad, Empresa Privada, y Organismos Estatales, actualizando los conocimientos del personal, en todos los niveles, capacitando así el potencial más preciado de la empresa que es su Recurso Humano.

En la estructura de la ESPOL, el Centro de Educación Continua (CEC) es una Unidad de Apoyo de la Capacitación, dirigida en especial hacia la Comunidad, con programas que colaboren con su desarrollo integral, para beneficio también integral de nuestro país.

#### **2.2 OBJETIVOS**

![](_page_14_Picture_6.jpeg)

- Aportar con el reconocimiento del Centro de Educación Continua como una institución de prestigio y mostrar los servicios que ofrece a la comunidad.
- Dar a conocer una página completamente funcional, clara y concisa en información referente al Centro de Educación Continua de la ESPOL.
- Atraer a nuevos profesionales que quieran expandir sus conocimientos.
- Desarrollar en el visitante una comunicación efectiva, sin mucha información para procurar no aburrir con datos irrelevantes.

![](_page_15_Picture_0.jpeg)

ESCUELA SUPERIOR<br>POLITECNICA DEL LITORAL

![](_page_15_Picture_1.jpeg)

![](_page_15_Picture_2.jpeg)

## **3.1 ANTECEDENTES DEL PROBLEMA**

Tomando en cuenta que la proyección del CEC es extender el alcance de la planificación para sus propuestas educativas a nivel superior, en conjunto con un amplio rango de socios estratégicos (p. ej. cámaras de la producción, gremios profesionales, empresas y corporaciones, así como organismos nacionales e internacionales); se hace evidente la necesidad de renovar su página web para proyectar una nueva imagen y dar mayor información a sus clientes. Haciendo un análisis desde el punto de vista de una imagen corporativa tenemos las causa de los problemas y los efectos que producen:

![](_page_16_Picture_4.jpeg)

#### **3.2 CAUSA Y EFECTO**

## 3.3 GRÁFICOS DEL SITIO ANTERIOR

![](_page_17_Picture_3.jpeg)

Figura 3.3.1 Home

![](_page_17_Picture_5.jpeg)

Figura 3.3.2 Área de Administración

![](_page_17_Figure_7.jpeg)

Figura 3.3.4 Área de Finanzas

![](_page_17_Picture_9.jpeg)

Figura 3.3.3 Área de Computación

![](_page_17_Picture_11.jpeg)

Figura 3.3.4 Área de Humanística

![](_page_18_Picture_0.jpeg)

![](_page_18_Picture_1.jpeg)

![](_page_18_Picture_2.jpeg)

## Capítulo 4 Recursos Usados

#### **4.1 HARDWARE**

- 1 Scanner HP - 2 PC Clon

Pentium III de 256 MB Disco duro de 20 GB

## **4.2 SOFTWARE**

- Sistema Operativo Windows 98 y Windows 2000 Professional

![](_page_19_Picture_7.jpeg)

Figura 4.2.1 Windows 2000

![](_page_19_Picture_9.jpeg)

- Software de Ilustración (Adobe Illustrator 10)

![](_page_19_Picture_11.jpeg)

Figura 4.2.2 Illustrator 10

- Software de Retoques de Imágenes (Adobe Photoshop 7.0)

![](_page_19_Picture_14.jpeg)

Figura 4.2.3 Photoshop 7.0

![](_page_20_Picture_0.jpeg)

# Capítulo 5 Diagrama Jerárquico

## 5. DIAGRAMA JERÁRQUICO

![](_page_21_Figure_3.jpeg)

![](_page_22_Picture_0.jpeg)

# Capítulo 6 **Soluciones y Beneficios**

![](_page_22_Picture_2.jpeg)

#### **6.1 SOLUCIONES**

a. Se empezó por hacer un estudio cromático de páginas de universidades y escuelas de post-grado dentro y fuera de nuestro país para analizar si había una tendencia en colores o línea gráfica, y nos percatamos que se utilizaba una amplia gama de colores en todas las páginas y con respecto a línea gráfica tanto texto como imágenes guardaban simetría.

b. Analizamos la Tipografía que ibamos a utilizar ya que debíamos reflejar una institución seria y procuraríamos no hacerla tan monótona, porque la página iba a ser visitada por jóvenes adultos y en su mayoría por profesionales de la tercera edad. decidiéndonos así por dos tipos de letras.

c. Sobre la diagramación se optó por hacer en sentido horizontal el menú principal, los titulares y el texto informativo en general; en sentido vertical y del lado izquierdo el submenú.

d. El diseño de la página mantiene una resolución de 800 x 600 ideal para el tamaño de monitores usados en la mayoría de equipos Americanos y Europeos.

e. En el diseño cromático de la página se emplearon varios colores:

- Dos tonalidades de gris
- Concho de vino
- Dos tonalidades de azul
- Amarillo
- Y anaranjado

![](_page_23_Picture_13.jpeg)

#### 6.2.1 Funcionalidad

![](_page_24_Picture_4.jpeg)

Los parámetros empleados en la página son precisos y puntuales para que el visitante al momento del ingreso pueda leerla eficazmente.

#### 6.2.2 Innovación

La página ofrece al visitante una forma fácil de ingresar a la información requerida-

#### 6.2.3 Claridad

En el diseño de la página se utilizó el color blanco como fondo porque tiene connotaciones positivas, permite que la misma tenga un discño sobrio y facilita la lectura.

#### 6.2.4 Equilibrio

La diagramación y la cromática esta dada armoniosamente para procurar que la página no sea aburrida o monótona, manejando los espacios de tal forma que al momento de la lectura el texto se encuentre en el centro de la pantalla. el sub. menú a su lado izquierdo frente al monitor y el menú principal en la parte superior del texto central, Por ende lograr mayor captación por parte del visitante.

#### 6.2.5 Concordancia

Las piezas gráficas empleadas fueron dadas a nivel cromático y estructural. Los elementos usados son específicos, esto hace que el usuario entienda el mensaje con eficacia.

![](_page_25_Picture_0.jpeg)

**BISLIDTECA** CAMPUS PENAS

![](_page_25_Picture_2.jpeg)

# Capítulo 7<br>Consideraciones del Diseño<br>e Imaginería del Sitio

## 7.1 CABECERA

#### Imagen 7.1 Cabecera

La cabecera forma parte de todas las páginas realizadas. En ella se encuentra el logo del Centro de Educación Continua y las opciones de inscripciones on line, solicitud de información, búsqueda y contáctenos.

Se lo ubicó de tal manera que el usuario recepte la identidad de la institución y cada vez que navegue por la página sea de fácil visualización.

![](_page_26_Picture_7.jpeg)

Imagen 7.2 Menú principal

Al ingresar al sitio Web se lo encontrará de manera permanente, en la parte superior de cada una de las páginas elaboradas.

## 7.3 SUB-MENÚ

![](_page_27_Picture_3.jpeg)

Imagen 7.3 Sub-menú

El sub-menú está ubicado parte inferior izquierda de la cabecera.

## 7.4 TITULARES

![](_page_27_Picture_7.jpeg)

![](_page_27_Picture_8.jpeg)

Contribuye a la **transformación**<br>de la Sociedad del Conocimiento

![](_page_27_Picture_10.jpeg)

Imagen 7.4 Titulares

Cada página del sitio web, mantiene los mismos titulares. En el diseño del titular se utilizó imágenes alusivas a la página con su respectivo título en letras de color azul, concho de vino, amarillo o blanco para que se logre un contraste con el fondo dependiendo de cada imagen.

## **7.5 ELEMENTOS DE LA PÁGINA**

![](_page_28_Picture_3.jpeg)

#### 7.5.1 Tamaño de los elementos de la página

Cada una de las páginas sin las herramientas de Internet Explorer miden de ancho 778 pixeles y de alto desde 441 pixeles hasta 2954 pixeles dependiendo de la cantidad de información.

El logo ocupa 160x61 pixeles. El Menú Principal 618x20 pixeles.

El Sub-menú 160x114

La Cabecera 778x61

Y los Titulares 618x114

## **7.6 CROMÁTICA DEL SITIO**

Estos son los colores empleados en las páginas del sitio web del CEC:

![](_page_29_Figure_4.jpeg)

Antes de explicar sus connotaciones, debemos recordar lo ya se ha dicho anteriormente sobre su utilización, la cual tuvo que ver más por las tendencias existente en nuestro medio que por un uso arbitrario de los mismos.

El color 1 lo utilizamos en la cabecera y en la parte inferior de cada página. El gris es un color serio que denota elegancia.

El color 2 lo utilizamos también en la cabecera. Es un tono más obscuro del color 1.

El color 3 lo utilizamos en el sub-menú. El azul es un color fresco y elegante al mismo tiempo.

El color 4 se lo utilizó en todo lo que es texto informativo. Denota sobriedad y elegancia.

Los colores 5, 6 y 7 lo utilizamos en algunos de los títulos de las imágenes de cada página y además en uno de los elementos decorativos de la página. Son colores cálidos y hacen contraste con los tres primeros colores.

El color 8, el blanco, se lo utilizó en el fondo de la página, en las letras de los menús y en algunos títulos de las imágenes para que haga contraste sobre el fondo de color obscuro. Significa limpieza, pureza, paz, verdad y muchas más connotaciones positivas.

## 7.6 TIPOGRAFÍA

Las tipografías empleadas fueron 2: Helvética y Goudy old style. Helvética a 8 pts, para el menú superior, a 12 pts para el sub-menú, a 11 ptos para los títulos y a 10 ptos para el resto del texto. Goudy old style en cursiva a 21 ptos para los títulos de las imágenes. Los colores empleados en las tipografías fueron el blanco para los menús, para lograr contraste sobre los colores fuertes, el azul en los títulos y el concho de vino en los subtítulos connotando elegancia y sobriedad y el negro para el resto del texto para que resalte sobre el blanco del fondo.

Helvética 12 ptos.

ABCDEFGHIJKLMNÑOPQRSTUVWXYZ abcdefghilklmnñopgrstuvwxyz 123456789..\*+=!?

Goudy OLd Style 21 ptos

![](_page_30_Picture_7.jpeg)

ABCDEFGHIJKLMNÑOPQRSTUVWXYZ abcdefghilklmnñopqrstuvwxyz  $123456789$ , \* + = !?

![](_page_31_Picture_0.jpeg)

# **BIBLIOTEC** CAMPUS PENAS

# Capítulo 8 Diseño de Pantallas

## 8.1 PÁGINA DE INICIO

![](_page_32_Picture_3.jpeg)

## **8.2 PORTAFOLIO DE SERVICIOS**

#### 8.2.1 Capacitación

![](_page_32_Figure_6.jpeg)

#### 8.2.1.1 Cursos

En la página de Portafolio de Servicios Encontramos las opciones de: Capacitación, consultorías, alquiler de instalaciones, educación a distancia e inscripciones on line.

![](_page_33_Picture_2.jpeg)

#### 8.2.1.2 Seminarios

#### 8.2.1.3 Diplomados

![](_page_33_Picture_5.jpeg)

#### 8.2.2 Consultorías

![](_page_34_Picture_3.jpeg)

## 8.2.3 Alquiler de instalaciones

![](_page_34_Picture_31.jpeg)

#### 8.2.4 Educación a distancia

![](_page_35_Picture_3.jpeg)

![](_page_35_Picture_4.jpeg)

## 8.2.5 Inscripciones on-line

![](_page_35_Picture_37.jpeg)

## **8.3 INFRAESTRUCTURA**

![](_page_36_Picture_3.jpeg)

## **8.4 CALENDARIO DE EVENTOS**

BISLIOTECA CAMPUS PENAS

![](_page_36_Picture_6.jpeg)

## **8.5 NOTICIAS**

![](_page_37_Picture_3.jpeg)

## **8.6 ACTUALIZACIONES**

FOL TEL BIBLIC COA **CAMPUS** PENAS

![](_page_37_Picture_6.jpeg)

## **8.7 ALIANZAS**

![](_page_38_Picture_3.jpeg)

#### **8.8 NOSOTROS**

#### 8.8.1 Misión-Visión

![](_page_38_Picture_6.jpeg)

![](_page_38_Picture_7.jpeg)

#### 8.8.2 Objetivos y valores

![](_page_39_Picture_3.jpeg)

#### 8.8.3 Estructura Orgánica

POLY ELSE BIBLIOTECA CAMPUS PENAS

![](_page_39_Picture_6.jpeg)

### **8.9 MAPA DEL SITIO**

![](_page_40_Picture_3.jpeg)

#### **8.10 SEMINARIOS**

#### 8.10.1 Humanística

![](_page_40_Picture_6.jpeg)

**BIBLIOTECA** CAMPUS PENAS

#### 8.10.2 Telecomunicaciones

![](_page_41_Picture_3.jpeg)

#### 8.10.3 Medio Ambiente

![](_page_41_Picture_5.jpeg)

![](_page_41_Picture_6.jpeg)

**MOLITE**CRICA DE

![](_page_41_Picture_7.jpeg)

#### 8.10.4 Petróleo

![](_page_42_Picture_3.jpeg)

## 8.10.5 Agrícola

![](_page_42_Picture_5.jpeg)

#### 8.11 Cursos

#### 8.11.1 Calidad

![](_page_42_Picture_8.jpeg)

 $\mathcal{R}_{i_{\nu_{\tau}}}$ 

PENAS

#### 8.11.2 Comercio exterior

![](_page_43_Picture_3.jpeg)

![](_page_43_Picture_4.jpeg)

#### 8.11.3 Computación e informática

![](_page_43_Picture_6.jpeg)

#### 8.11.4 Finanzas

![](_page_44_Picture_3.jpeg)

![](_page_44_Picture_4.jpeg)

**BISLIOT ICA** 

CAMFUS PENAS

#### 8.11.5 Humanística

![](_page_44_Picture_6.jpeg)

**PROTCOM** 

#### 8.11.6 Informática administrativa

![](_page_45_Picture_3.jpeg)

#### 8.11.7 Informática técnica

![](_page_45_Picture_5.jpeg)

MPUS PENAS

#### 8.11.8 Legal

![](_page_46_Picture_3.jpeg)

![](_page_46_Picture_4.jpeg)

#### 8.11.9 Logística

 $\mathbb{R}^{10}$ 

![](_page_46_Picture_6.jpeg)

#### 8.11.10 Mercadeo y Ventas

![](_page_47_Picture_3.jpeg)

![](_page_47_Picture_4.jpeg)

CAMPUS

PENAS

#### 8.11.11 Networking

![](_page_47_Picture_6.jpeg)

**PROTCOM** 

#### 8.11.12 Producción

![](_page_48_Picture_3.jpeg)

#### 8.11.13 Proyectos

![](_page_48_Picture_5.jpeg)

#### 8.11.14 Técnica

![](_page_49_Picture_3.jpeg)

#### 8.11.15 Telecomunicaciones

![](_page_49_Picture_5.jpeg)

فری

PENAS

## **8.13 CONTÁCTENOS**

![](_page_50_Picture_3.jpeg)

## 8.14 BÚSQUEDA

![](_page_50_Picture_44.jpeg)

#### **8.12 DIPLOMADOS**

#### 8.12.1 Proyectos

![](_page_51_Picture_4.jpeg)

(Projection Filledon) in<br>Otherwise contact mayor it apud a 70 sobra 130 am radio con de los médidos y sociéticos<br>(ICP), del balal de les houst proversiales

sparte que compos no requestos as administra se hara astrodor a un Diponto de Aprobación<br>a ser la CSPOL, Para los gadorigantes que sólo curigitar el miguelon de asimatica la las<br>an Confédencia: Platfort as la Etitoca<br>de la

∴CA

#### 8.12.3 Telecomunicaciones

![](_page_52_Picture_3.jpeg)

#### 8.12.4 Administración

![](_page_52_Picture_5.jpeg)

 $-4.1$ 

BIBLE LOA

#### 8.12.5 Medio ambiente

![](_page_53_Picture_3.jpeg)